### **WEB** PROGRAMLAMA II

Öğr. Gör. M. Mutlu YAPICI

Ankara Üniversitesi Elmadağ Meslek Yüksekokulu

# **Ders İzlencesi**

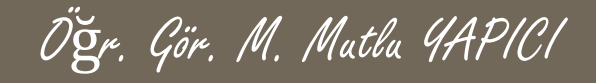

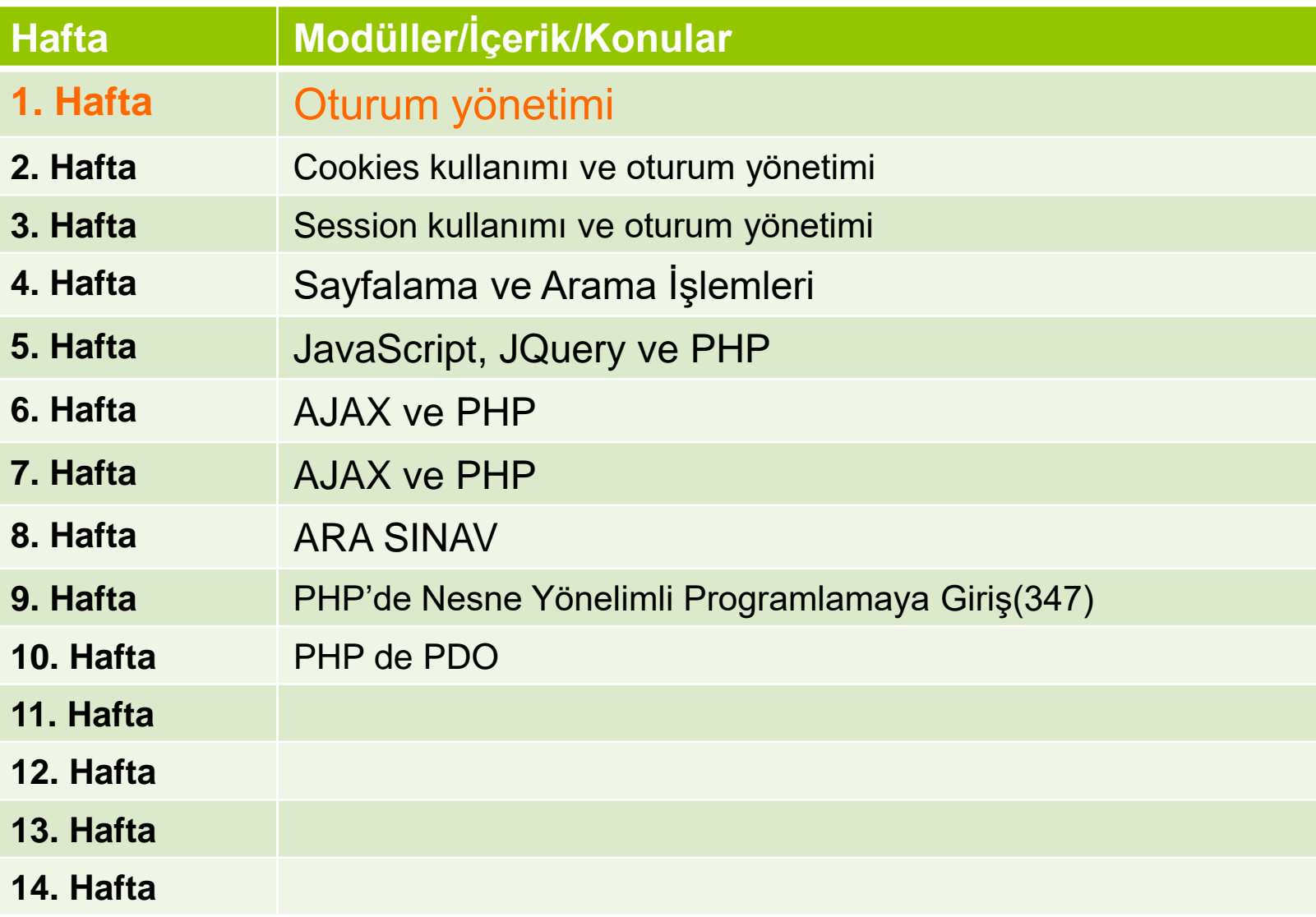

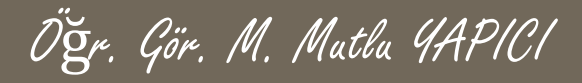

# **Bu Ünitede Ele Alınan Konular**

### **Oturum yönetimi**

- Cookies kullanımı ve oturum yönetimi
- Session kullanımı ve oturum yönetimi
- Sayfalama ve Arama İşlemleri

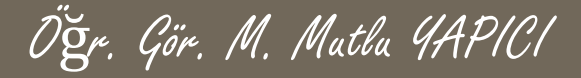

### **Ders Kazanımları**

Bu bölümü Bitirdiğimizde,

### **Oturum yönetimi**

- Cookies kullanımı ve oturum yönetimi
- Session kullanımı ve oturum yönetimi
- Sayfalama ve Arama İşlemleri

öğrenmiş olacaksınız.

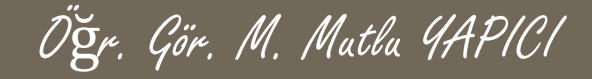

**Daha öncede bahsettiğimiz gibi PHP de aslında internet yazılımlarının hepsinde iki farklı oturum yönetimi mevcuttur. Bunlar COOCKIE ve SESSION dır. Cookie yada çerez yönetimini anlattık şimdi de sıra SESSION dediğimiz oturum yönetiminde. Daha önce çerezlerin Client dediğimiz kişilerin kedi bilgisayarlarında saklandığını, buna karşılık SESSION ların ise Server dediğimiz sunucularda saklandığını anlatmıştık. Sunuculara dışardan erişimin kısıtlı ve kontrollü olması nedeniyle SESSION kullanımı COOKIE lere göre daha güvenlidir. Şimdi session kullanımı PHP de nasıl oluyor inceleyelim.**

**Öncelikle SESSION ların kullanıldığı yerlere bakalım. Oturum açmak kavramını duymuşsunuzdur. Bir sitedeki özel tanımlı alanlarda rahatça gezinebilmek için öncelikle o sitede oturum açmanız yani üye girişi yapmanız gerekmektedir. Oturum açtıktan sonra girdiğiniz site içerisinde dolaşırken o oturum bilgileri doğrultusunda web sitesinde rahatlıkça dolaşabilir ve belli başlı size ait işlemleri gerçekleştirebilirsiniz. Örneğin; Facebook sitesinde oturum yaptıktan sonra size ait fotoğrafları yükleyebilir, video paylaşabilir, yazılar yazabilirsiniz. Bu işlemleri gerçekleştirirken hem kendi oturum bilgileriniz dahilinde yaparsınız. Eğer başka bir kişinin bilgileriyle oturum açsaydınız. Başka kişiye ait bir takım işlemleri gerçekleştirebilirdiniz.**

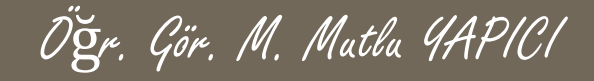

**Peki ama internet siteleri bizim üye girişi yapıp yapmadığımız nereden biliyorlar ve farklı sayfalara tıkladığımızda her sayfa üye girişi yapıp yapmadığımızı nasıl takip ediyor.**

#### **CEVAP = SESSION**

**SESSION dosyaları sayesinde biz oturum açtık mı, ne kadar açık kalacak, hangi bilgilerimiz bu dosyalarda tutulacak belirleye biliyoruz.**

**SESSION oturum yönetiminde bilmemiz gereken ve olmazsa olmazımız bazı fonksiyonlar mevcuttur. Bunlar ;**

- **session\_start()**
- **o** session id()
- **session** destroy()

**Şimdi bu fonksiyonları inceleyelim.**

Öğr. Gör. M. Mutlu YAPICI

### **session\_start()**

Bu fonksiyon kullanıcı sayfaya ilk defa giriyorsa kullanıcı için sunucuda bir SESSION dosyası yaratır ve kullanıma hazırlar.

Eğer daha önce girmişse onu kullanmaya hazırlar. Her bir kullanıcı için (yani sistemdeki her bir üye için) uzun bir kod üretir. Bu kod sayılardan ve harflerden oluşur. Bu koda SESSIONID de denir. İsterseniz bu idyi kendinize göre bir ön ekle de tanımlayabilirsiniz.

Bu session\_start() fonksiyonunu mutlaka SESSION bilgisine ulaşmak istediğimiz her sayfanın başında tanımlamalıyız yoksa SESSION bilgilerine ulaşamayız ve SESSION fonksiyonları çalışmaz hata alırız.

Öğr. Gör. M. Mutlu YAPICI

#### bool session\_start ( void )

Kullanım şekli yukarıdaki gibidir oturum başarılı bir şekilde başlatılırsa true başlatılamazsa false değeri döner

\$oturum = session\_start(); echo \$oturum==true ? "SESSION Oturumu Başlatıldı" : "SESSION Oturumu Başarısız";

Yukarıdaki örnekte bir oturum başlattık ve başarılı ise bir mesaj verdirdik.

SESSION Dosyamızı oluşturduk ancak içine bir şey yazmadık dolayısıyla okuyamayacağız.

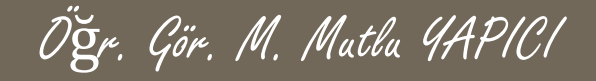

Session dosyası içerisine bir değişken ve bu değişkene bir değer atamak COOKIE işlemlerine çok benzemektedir. Hatta daha kolaydır diyebiliriz çünkü dizi işlemleri daha basittir burada.

```
\text{Soturum} = \text{session}\_ \text{start}();
 if($oturum==true){
  echo "SESSION Oturumu Başlatıldı";
         //Oturum Dosyamıza Veri Kaydedelim
         $_SESSION['adi']="Mutlu YAPICI";
}else
```

```
echo "SESSION Oturumu Başarısız";
```
Dosyamızın içerisine adi diye bir değişken oluşturup içerisine "Mutlu YAPICI" değerini yükledir.

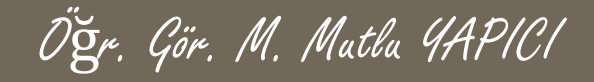

Şimdide başka bir sayfadan okuma işlemini yapalım.

```
\text{Soturum} = \text{session}\_ \text{start}();
 if($oturum==true){
         //Okuma işlemi
  echo $ SESSION['adi'];
}else
```

```
echo "SESSION Oturumu Başarısız";
```
Yukarıdaki kod daha önce kaydettiğimiz veriyi okuyup ekrana yazacaktır. Burada dikkat etmeniz gereken en önemli nokta mutlaka veriyi okumandan önce ilk satırdaki session\_start() fonksiyonunu yazmanız gerektiğidir. O fonksiyonu yazmazsanız oturum dosyanız hazırlanamayacağı için hata mesajı alırsınız.

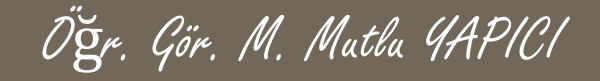

Şimdide oturumumuza birden fazla veriyi yani bir diziyi yüklemeye bçalışalım.

```
\text{Soturum} = \text{session}\_ \text{start}();
 if($oturum==true){
         //Okuma işlemi
  echo $ SESSION['adi'];
}else
```
echo "SESSION Oturumu Başarısız";

Yukarıdaki kod daha önce kaydettiğimiz veriyi okuyup ekrana yazacaktır. Burada dikkat etmeniz gereken en önemli nokta mutlaka veriyi okumandan önce ilk satırdaki session\_start() fonksiyonunu yazmanız gerektiğidir. O fonksiyonu yazmazsanız oturum dosyanız hazırlanamayacağı için hata mesajı alırsınız.

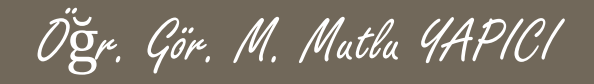

string session\_id ([ string \$id ] )

Session id fonksiyonu o anki oturum dosyasının id sini öğrenmemize olanak sağlar.

```
$oturum = session\_start();if($oturum==true){
        //İdisini yazdıralım
  echo session_id ();
}else
  echo "SESSION Oturumu Başarısız";
```
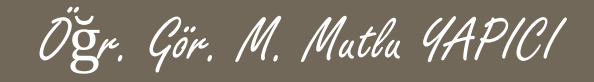

Şimdide başka bir sayfadan okuma işlemini yapalım.

```
\text{Soturum} = \text{session}\_ \text{start}();
 if($oturum==true){
         //Okuma işlemi
  echo $ SESSION['adi'];
}else
```

```
echo "SESSION Oturumu Başarısız";
```
Yukarıdaki kod daha önce kaydettiğimiz veriyi okuyup ekrana yazacaktır. Burada dikkat etmeniz gereken en önemli nokta mutlaka veriyi okumandan önce ilk satırdaki session\_start() fonksiyonunu yazmanız gerektiğidir. O fonksiyonu yazmazsanız oturum dosyanız hazırlanamayacağı için hata mesajı alırsınız.

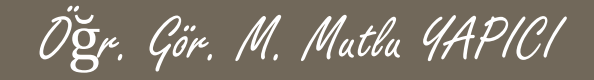

Sessionlarda değişken üzerinde veri saklama işlemleri Cookielerde olduğundan biraz daha kolaydır. Özellikle birden fazla değişkende değer tutacaksak yani bir dizi kullanacaksak Sessionlarda daha kolaydır.

Hatırlayacak olursanız, Cookielerde dizi saklamak için diziyi önce serialize ile string ifadeye çeviriyorduk ve öyle saklıyorduk. Daha sonra kullanmak istediğimizde de tekrar unserialize fonksiyonu ile diziye dönüştürüyorduk. Sessionlarda direk dizi olarak saklayabiliyoruz verileri bu sebeple ekstra fonksiyonlarla dönüştürme işlemine pek gerek kalmıyor.

Öğr. Gör. M. Mutlu YAPICI

**Session oluşturma dosyası**

```
<?php
 $ses = Session_start();
 if($ses)
 {
    echo "Oturum Başlatıldı";
    $_SESSION["mutlu"]= array("adi"=>"Mutlu YAPICI", "yas"=> 31, "meslek"=>
"Akademisyen");
 }else
  echo "Oturum Başlatılamadı";
?>
```
**<a href="sesoku.php">Session Dosyasını Oku</a> <a href="sessil.php">Session Dosyasını Sil</a>**

Öğr. Gör. M. Mutlu YAPICI

**Session okuma dosyası**

**<?php**

```
$ses = Session_start();
      if( isset( $_SESSION["mutlu"]))
       {
        print_r( $_SESSION);
        echo "<br>Adınız = ".$_SESSION["mutlu"]["adi"];
      }else
        echo "Session Dosyası Bulunamadı";
```
#### **?>**

**<a href="sesoku.php">Session Dosyasını Oku</a> <a href="sessil.php">Session Dosyasını Sil</a>**

Öğr. Gör. M. Mutlu YAPICI

**Session silme dosyası**

**<?php**

**\$ses = Session\_start(); unset(\$\_SESSION["mutlu"]);**

#### **?>**

```
<a href="sesoku.php">Session Dosyasını Oku</a>
<a href="sessil.php">Session Dosyasını Sil</a>
```
**Session dosyasını tamamen sunucudan silmek istersek Session\_destroy(); fonksiyonunu kullanabiliriz. Unset() fonksiyonu session dosyasındaki sadece ilgili değişkeni ve değerini siler. Örneğin bu örneğimizde biz session dosyasına array("adi"=>"Mutlu YAPICI", "yas"=> 31, "meslek"=> "Akademisyen"); dizisi şeklinde bir sürü veri girdik. Unset fonksiyonu ile istediğimiz veri değerini silip diğerlerinin dosyada kalmasını sağlayabiliriiz. Yani unset ile dosya tamamen silinmiş olmuyor.**

**ÖNEMLİ NOT : SESSION oturum dosyalarının COOKIE dosyalarından bir farkıda zaman kısıtlamalarının olmayışıdır. COOKIE dosyalarına 2 saat sonra otomatik silin gibi bir zaman sınırlaması koyabiliyorduk ama SESSION larda bu yok. Ya session\_destroy() ile yok edeceğiz yada tüm SESSION dosyaları tarayıcı tamamen kapatıldığında otomatik silinir**

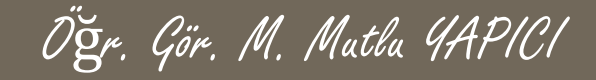

**Şimdide bir üye giriş ve çıkış, yani oturum işlemlerini yapabildiğimiz bir örnekle SESSION kullanımını anlatalım. Bu örnekte daha önceki Web Programlama I dersinde anlattığımız veritabanı işlemlerini de kullanacağız. Veritabanı oluşturup öncelikle üye bilgileri kaydedeceğiz. Daha sonra giriş sayfasında oturumu açmadan önce aldığımız verileri veritabanından kontrol edeceğiz eğer üye kayıtlı ise oturumu açtıracağız.**

**Şimdi öncelikle aşağıdaki gibi 'ogrenci' isimli tabloyu 'okul' isimli bir veritabanına oluşturalım ve bir iki tanede öğrenci verisi girelim.**

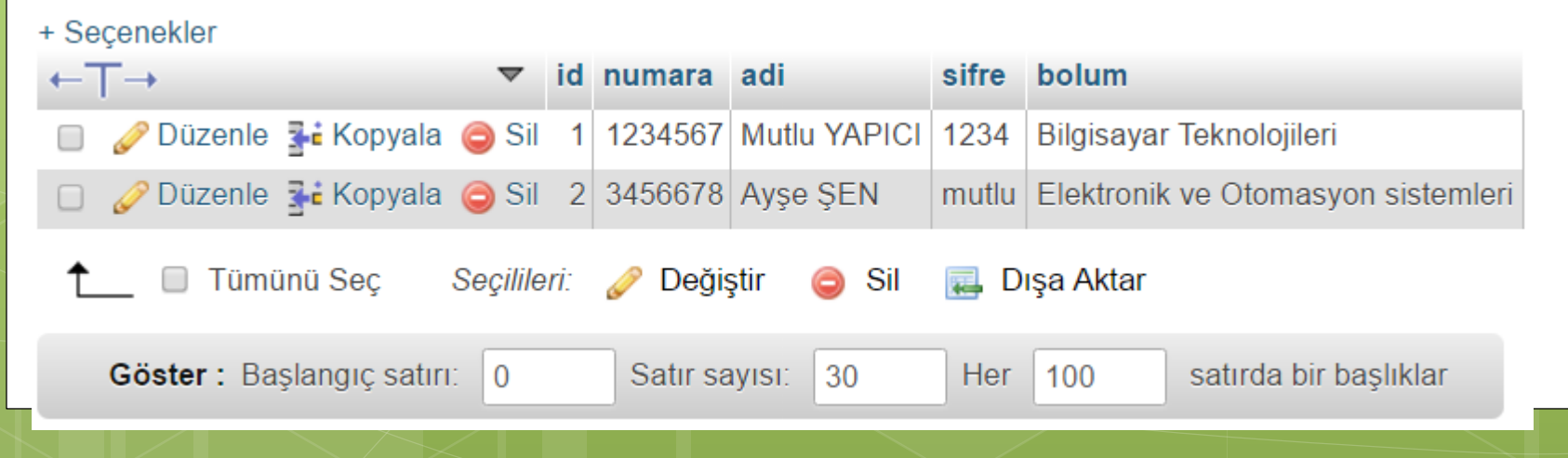

```
Öğr. Gör. M. Mutlu YAPICI PHP'de SESSION Yönetimi
     Üye giriş ekranımız aşağıdaki gibi olacaktır. Dosya ismimiz uyegiris.php
                                                                      ÜYE GİRİS SAYFASI
<form action="giris.php" method="POST">
    <table width="400" cellpadding="10">
                                                                                   Kullanıcı Adınız
                                                             Kullanici Adiniz
    <tr>
        <td colspan="2" align="center">
                                                                                   Kullanıcı Şifreniz
                                                             Kullanıcı Şifreniz
            <h3> UYE GIRIS SAYFASI</h3>
        \langle t \rangleGiriş Yap
    \langle/tr>
    <tr>
        <th>Kullanici Adiniz </th>
        <td align="right">
            <input type="text" name="kadi" id="kadi" placeholder="Kullanici Adiniz"/>
        \langle t \rangle\langle/tr>
    <tr>
        <th>Kullanici Sifreniz </th>
        <td align="right">
            <input type="password" name="ksfr" id="ksfr" placeholder="Kullanici Sifreniz"/>
        \langle t, d \rangle\langle/tr>
    <tr>\lt td colspan="2" align="right"> \ltbutton name="btn"> Giris Yap\lt/button> \lt/td>
    \langle/tr>
  form>
```
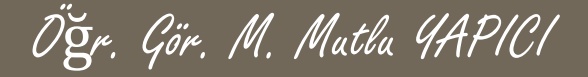

## **SESSION Giriş Sayfası**

**Şimdide verilerin veritabanından alınıp kontrol edilerek giriş işlemlerinin yapıldığı giris.php sayfasını yapalım.**

```
\langle?php
   //önce veriler geliyormu kontrol edelim
   if('empty ($\S$ POST['kadi']) & & !empty ($\S$ POST['kstr'])//gerekli veriler geldiğine göre alıp değiskenlere yüklevelim
        $adi=$ POST['kadi']; $sfr=$ POST['ksfr'];
        //yeri tabanında böyle bir kullanıcı yarmı bağlanıp bakalım.
        $vt=@new mysqli("localhost","root","usbw","okul");
        if ($vt->connect error)
          die("<h3 style='color:red;'>Veritabanı Bağlantısı Basarısız</h3>");
         \texttt{sgd}=\texttt{VSELECT} * FROM \overline{O} \texttt{O} \texttt{Q} \texttt{WHERE} \cdot \texttt{add} := ? AND \texttt{sifre} := ?$mysqlHazirla=$vt->prepare($sql);
         if(*)vt->error)
```
 $die("<sub>h3 style='color: red; '>>QL Sorau Hatas1</sub>$ 

# **SESSION Giriş Sayfası (devam)**

**Şimdide verilerin veritabanından alınıp kontrol edilerek giriş işlemlerinin yapıldığı**

Öğr. Gör. M. Mutlu YAPICI

#### **giris.php sayfasını yapalım.**

```
$mysqlHazirla->bind param('ss', $adi, $sfr);
$mysqlHazirla->execute();
$sonuc=$mysqlHazirla->get result();
 $veriler=$sonuc->fetch assoc();
    if($sonuc->num rows>0)
             echo "<h3 style='color:green;'>Üye Girisi Basarılı</h3>";
             //Eğer üye girişi başarılı ise Oturum İslemlerini Baslatalım
               $ses=session start();
                 if($ses)$ SESSION['OturmVerileri']=array("oturumDurumu"=>"Basarili",
                                                         "\text{adj}"=> $veriler['\text{adj}'],
                                                         "numara"=> $veriler['numara'],
                                                         "\text{bolum}"=> \text{Sveriler} ['\text{bolum}']
                                                         \rightarrow//giris basarılı ise anasayfaya yönlendirelim
                     header("refresh:3; url=anasayfa.php");
                    exit;
```
# **SESSION Giriş Sayfası (devam)**

Öğr. Gör. M. Mutlu YAPICI

**Şimdide verilerin veritabanından alınıp kontrol edilerek giriş işlemlerinin yapıldığı giris.php sayfasını yapalım.**

```
lelse
            echo "<h3 style='color:red;'>Üve Girisi Basarısız</h3>";
$mysqlHazirla->free result();
```
#### $le$

echo "<h3 style='color:red;'>Üye Girisi İcin Gerekli Alanları Doldurun</h3>";

```
\text{Svt} ->close ():
header("refresh:5; unl=uveairis.php");
```

```
SESSION Giriş Sayfası (devam)
      Şimdi de üyegirişi başarılı olduğunda yönlendirileceğimiz anasayfa.php sayfasını
      yapalım. Bu sayfaya sadece üye girişi yapmış yani oturum açmış kişiler
      girebilecek, diğer kişiler otomatik olarak uyegiris.php sayfasına
      yönlendirilecekler.
                                            Sayın Üyemiz Formumuza Hoş Geldiniz
                                            Cikis Yapın
\kappa?php
   ///eğer üye girsi yapmışsa bu sayfaya girebilsin yoksa uyarı verip
   /// giris sayfasına yönlendirelim
   session start();
   if(!empty($ SESSION['OturmVerileri']))
       if ($ SESSION['OturmVerileri']['oturumDurumu'] == 'Basarili')
       ////Üye Girisi Basarılı İse Kullanıcıların Neler Yapabileceğini
       //Burada Tanımlayaçağız.
          <h1> Sayın Üyemiz Formumuza Hos Geldiniz </h1>
          <a href="cikis.php">Cikis Yapın</a>
\lt?php
        exit;
          ///üye Girisi yapmadıysa giris sayfasına yönlendirelim
          echo "<h3 style='color:red;'>Bu sayfaya Giriş Yetkiniz Yok. Lütfen Üye Girişi Yapın.</h3>";
          header("refresh:3; url=uvegiris.php");
```
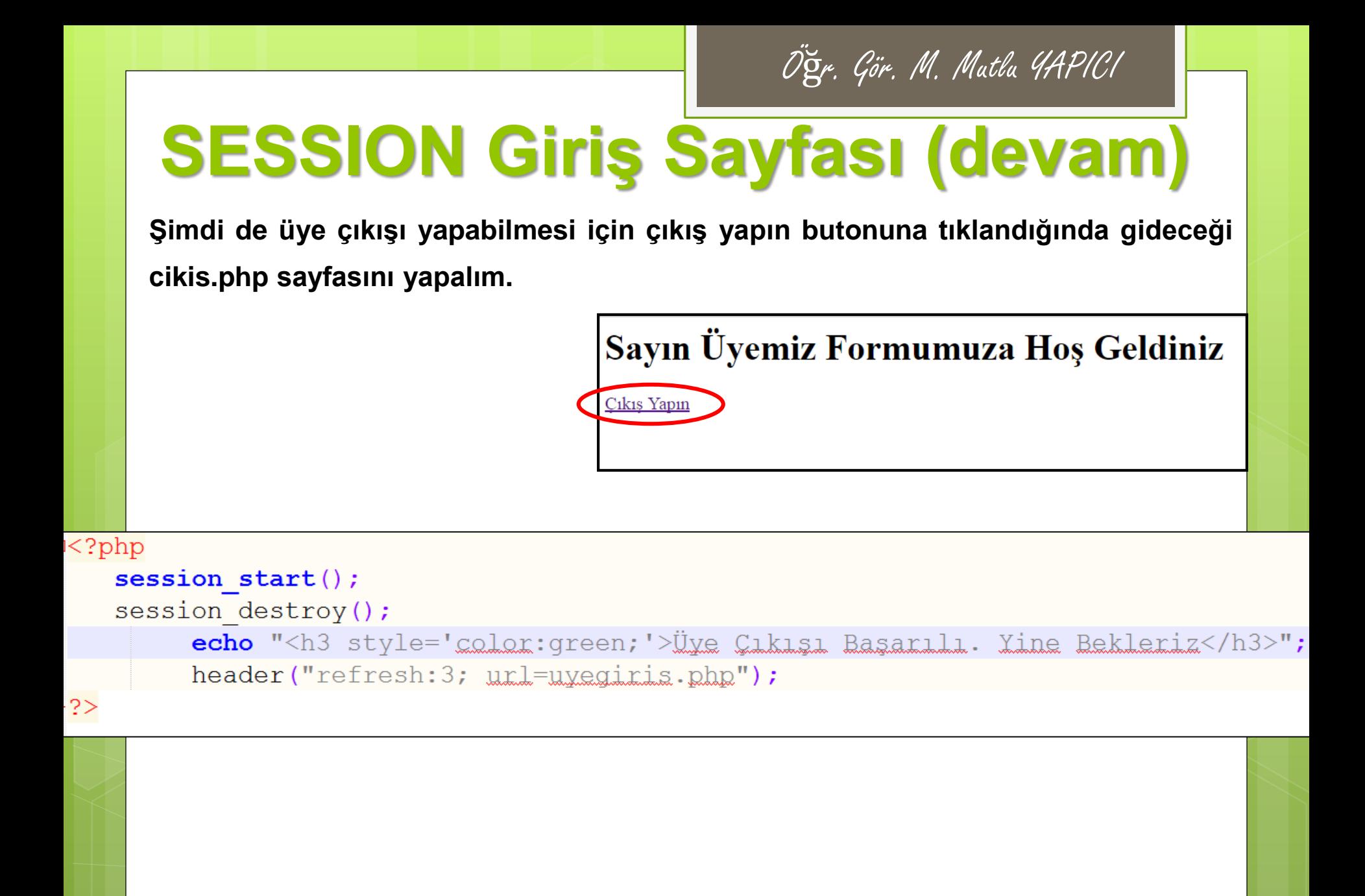

# **SESSION İşlemleri**

**Bundan sonra yapmamız gerekense diğer sayfalarımızı oluşturup hangi sayfalara üye girişi yapanların hangi sayfalara ise herkesin erişebileceğini belirlemek olacaktır. Bunun için öncelik birden fazla sayfa yapmalıyız. Tabi bu sayfalar arasında gezinmek için bir de menü yapmalıyız ve bu menüyü her sayfanın baş tarafına yerleştirmeliyiz. Burada amaç tasarımdan çok bir web sayfasının arka plan kodlaması dediğimiz BACK END geliştirmek olduğu için sayfa tasarımına çok dikkat etmeyeceğim. Basitçe menüler yapıp back end kodlama kısmını anlatacağım.**

**Öncelikle Hakkımızda, ürünler, iletişim, sipariş ver gibi 4 sayfa daha yapalım. Hakkımızda Sayfası Aşağıdaki Gibi Görünecek.**

Hakkımızda Sayfasına Hos Geldiniz.

Hakkımızda bölümü için gerekli yazıyı buraya yazacağız. Ankara Üniversitesi Elmadağ Meslek Yüksekokulu Bilgisayar Teknolojileri Bölümü Bilgisayar Programcılığı Programı Uzaktan Eğitim Web Programlama II Dersi.

## **SESSION İşlemleri**

**Hakkımızda Sayfasına Ait Kodlar Aşağıdadır ve Sayfa Adı 'hakkimizda.php' dir.**

```
\hbox{\rm thtm1>}<head><title>Hakkımızda Sayfası</title>
    \langle/head>
    <body><h3> Hakkimizda Sayfasina Hos Geldiniz.</h3>
       <p style="font-family:arial;
                  font-size:12pt;
                      color:red;"Hakkımızda bölümü için gerekli yazıyı buraya yazacağız.
                     Ankara Üniversitesi Elmadağ Meslek Yüksekokulu Bilgisayar
                      Teknolojileri Bölümü Bilgisayar Programcılığı
                      Programı Uzaktan Eğitim Web Programlama II Dersi.
                 \langle/p>
    \langle /body>
\langle/html>
```
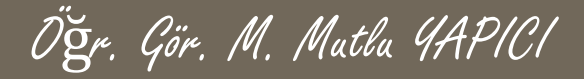

**Ürün Listele Sayfası Aşağıdaki Gibi Görünecek.**

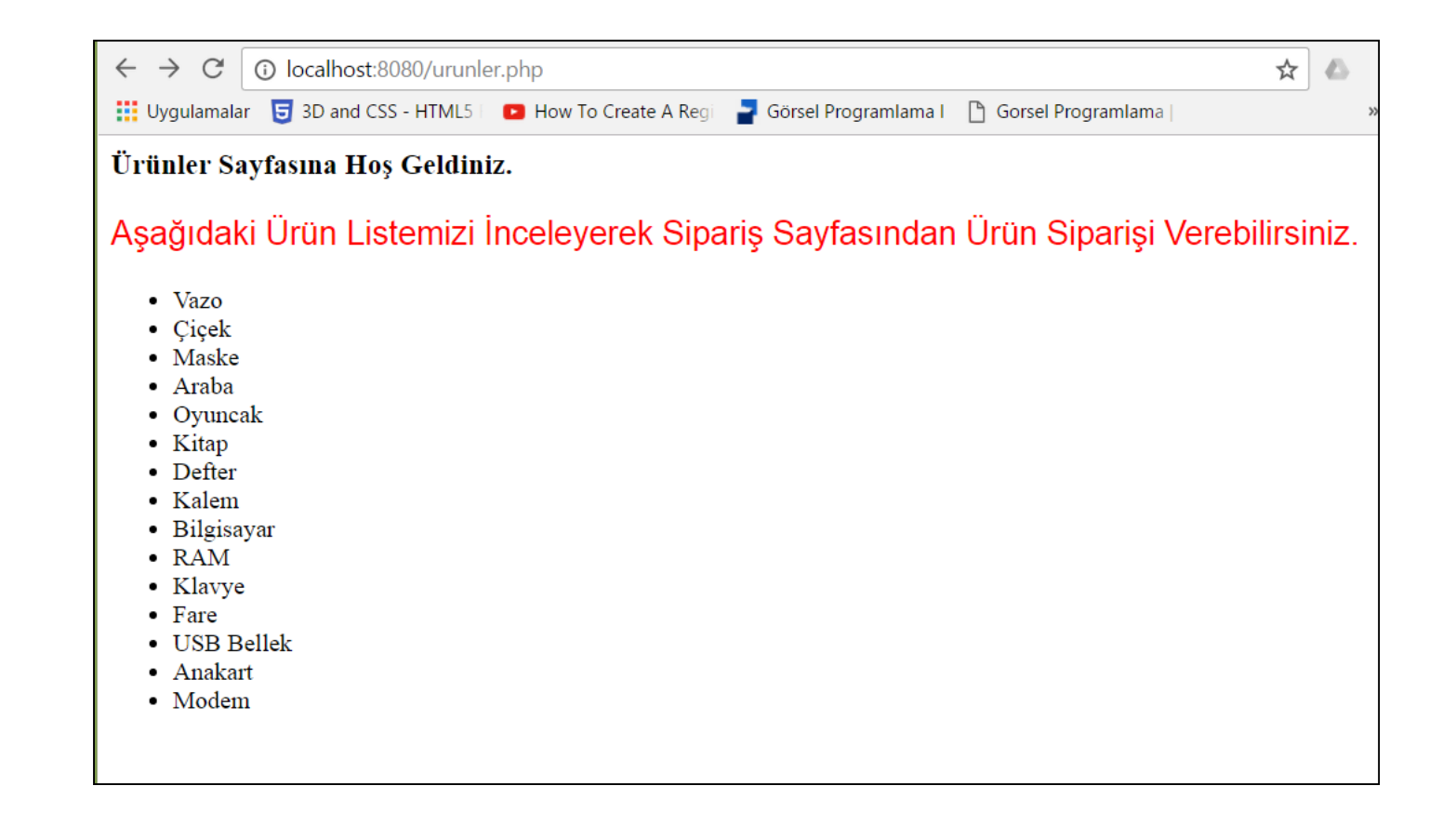

# **SESSION İşlemleri**

#### **Ürün Listele Sayfasına Ait Kodlar Aşağıdadır ve Sayfa Adı 'urunler.php' dir.**

```
\hbox{\tt <html>>}<head><title>Ürünler Sayfası</title>
     \langle/head>
     <body>
          <h3> Ürünler Sayfasına Hos Geldiniz.</h3>
          <p style="font-family:arial;
                         font-size:16pt;
                             color:red;">
                             Asağıdaki Ürün Listemizi İnceleyerek Siparis Sayfasından Ürün Siparisi Verebilirsiniz.
                       \langle/p>
                       <ul style="disc">
                             \langleli>Vazo\langle/li>
                             \langle\text{li}\rangle\text{Cicek}\langle\text{/li}\rangle\langleli>Maske\langle/li>
                             \langleli>Araba\langle/li>
                             \langle li\rangleQyuncak\langle/li\rangle\langle li \rangleKitap\langle /li \rangle<li>Defter</li>
                             \langleli>Kalem\langleli>
                             \langleli>Bilgisayar\langle/li>
                             \langleli>RAM</li>
                             \langleli>Klavye\langle/li>
                             \langleli>Fare\langle/li>
                             <li>USB Bellek</li>
                             <li>Anakart</li>
                             \langleli>Modem\langleli>
                       \langle \text{ul}\rangle\langle /body>
</html>
```
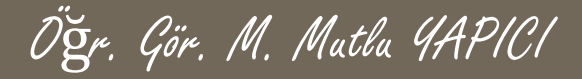

#### **Ürün Sipariş Sayfası Aşağıdaki Gibi Görünecek.**

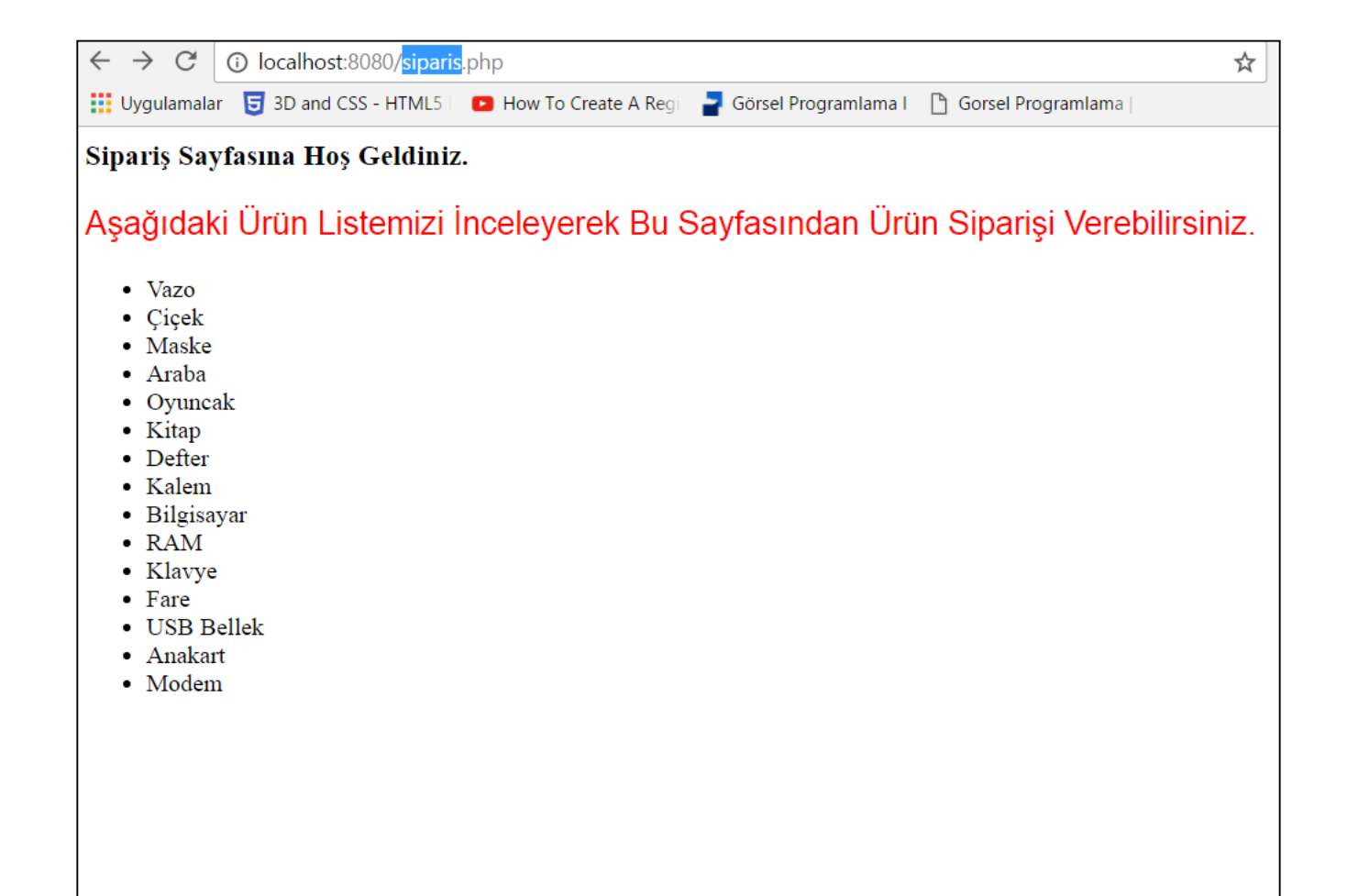

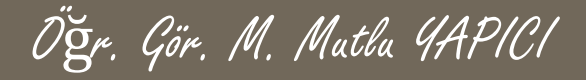

**Ürün Siparişi Sayfasına Ait Kodlar Aşağıdadır ve Sayfa Adı 'siparis.php' dir.**

```
chtml>
      <head><title>Siparis Sayfası</title>
      \langle/head>
      <body>
          <h3> Siparis Sayfasına Hos Geldiniz.</h3>
          <p style="font-family:arial;
                         font-size:16pt;
                              color:red;"Asağıdaki Ürün Listemizi İnceleverek Bu Sayfasından Ürün Siparisi Verebilirsiniz.
                        \langle/p>
                        <ul style="disc">
                              \langleli>Vazo\langle/li>
                             \langle\text{li}\rangle\text{Cicek}\langle\text{/li}\rangle\langleli>Maske\langle/li>
                              \langleli>Araba\langle/li>
                             \langle 1i>Qyuncak\langle 1i>\langle li\rangleKitap\langle /li\rangle\langleli>Defter\langle/li>
                             \langleli>Kalem\langleli>
                             \langle 1i\rangleBilgisayar\langle 1i\rangle<li>RAM</li>
                              \langleli>Klayye\langle/li>
                              \langleli>Fare\langleli>
                              <li>USB Bellek</li>
                              <li>Anakart</li>
                              <li>Modem</li>
                        \langle \text{ul}\rangle\langle/bodv>
\langle/html>
```
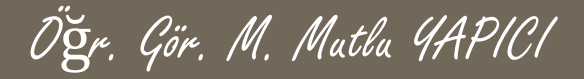

#### **İletişim Sayfası Aşağıdaki Gibi Görünecek.**

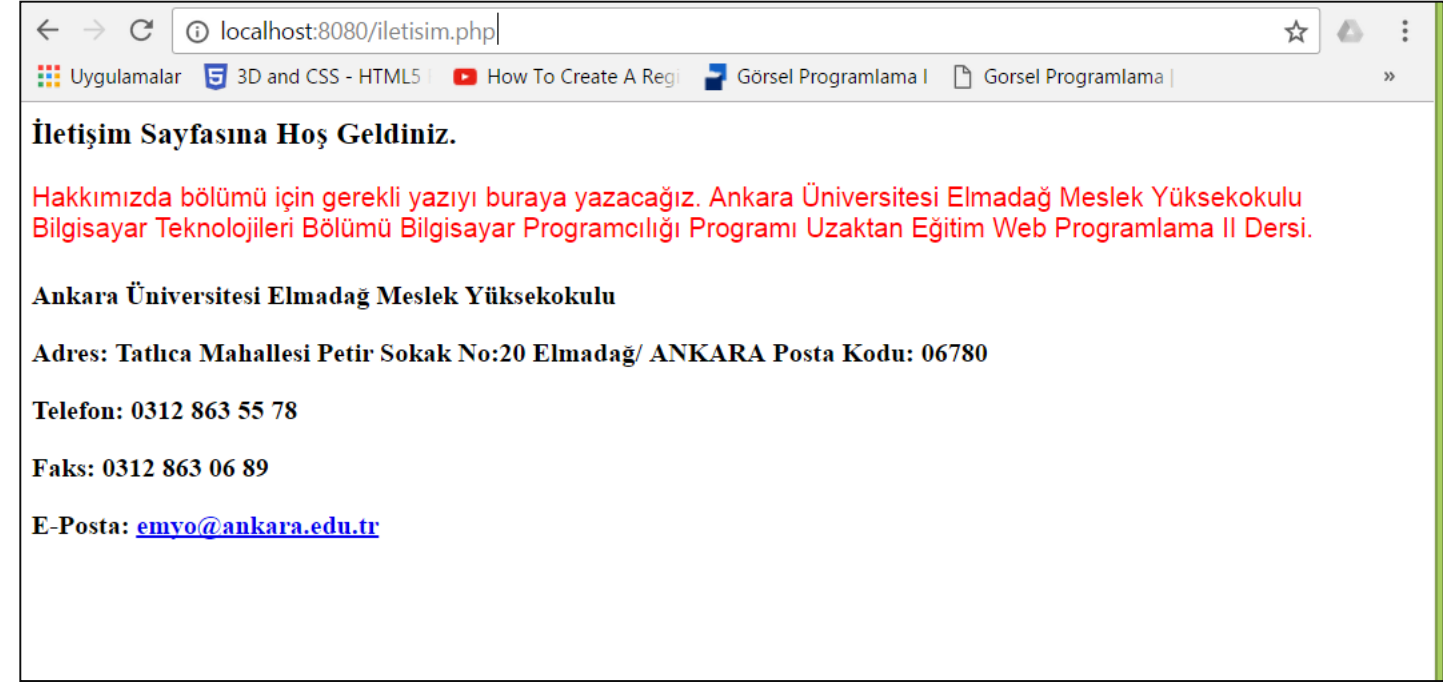

# **SESSION İşlemleri**

**İletişim Sayfasına Ait Kodlar Aşağıdadır ve Sayfa Adı 'iletisim.php' dir.**

```
\hbox{\tt <html>>}<head><title>iletisim Sayfası</title>
    \langle/head>
    <bodv>\langle h3 \rangle İletisim Sayfasına Hos Geldiniz.\langle h3 \rangle\langle p \text{ style=''font-family=1em \textbf{def}}; \ranglefont-size:12pt;
                        color:red;"Hakkımızda bölümü için gerekli yazıyı buraya yazaçağız. Ankara Üniversitesi
                        Elmadağ Meslek Yüksekokulu Bilgisayar Teknolojileri Bölümü Bilgisayar Programcılığı
                        Programı Uzaktan Eğitim Web Programlama II Dersi.
                   \langle/p>
                   <h4> <div class="post-content"> <!-- confines heading font to this content -->
                   <p>Ankara Üniversitesi Elmadağ Meslek Yüksekokulu</p>
<p><del>Adres</del>: Tatlıca Mahallesi Petir Sokak No:20 Elmadağ/ ANKARA
                                                                               \texttt{Posta Kodu: } 06780</math>\langle p \rangleTelefon: 0312 863 55 78\langle p \rangle\langle p \rangleTaks: 0312 863 06 89\langle p \rangle<p>E-Posta: <a href="mailto:emyo@ankara.edu.tr">emyo@ankara.edu.tr</a></p>
</h4≻
    </body>
\langle/html>
```
# **SESSION İşlemleri**

**Sayfalarımız hazır ama bu sayfalar arasında geçi yapabileceğimiz bi menü yok şimdi bir menü yapıp her sayfanın üst kısmına yerleştirelim. Öncelikle anasayfa ile başlayacağız. Anasayfayı daha önce kodlamıştık ve bu sayfanın içeriğini sadece üye girişi yapanlar görebiliyordu. Öncelikle üye girişi yaptım ve sayfanın üst kısmına aşağıdaki gibi menü kodlarını ekledim. Anasayfanın son hali ;**

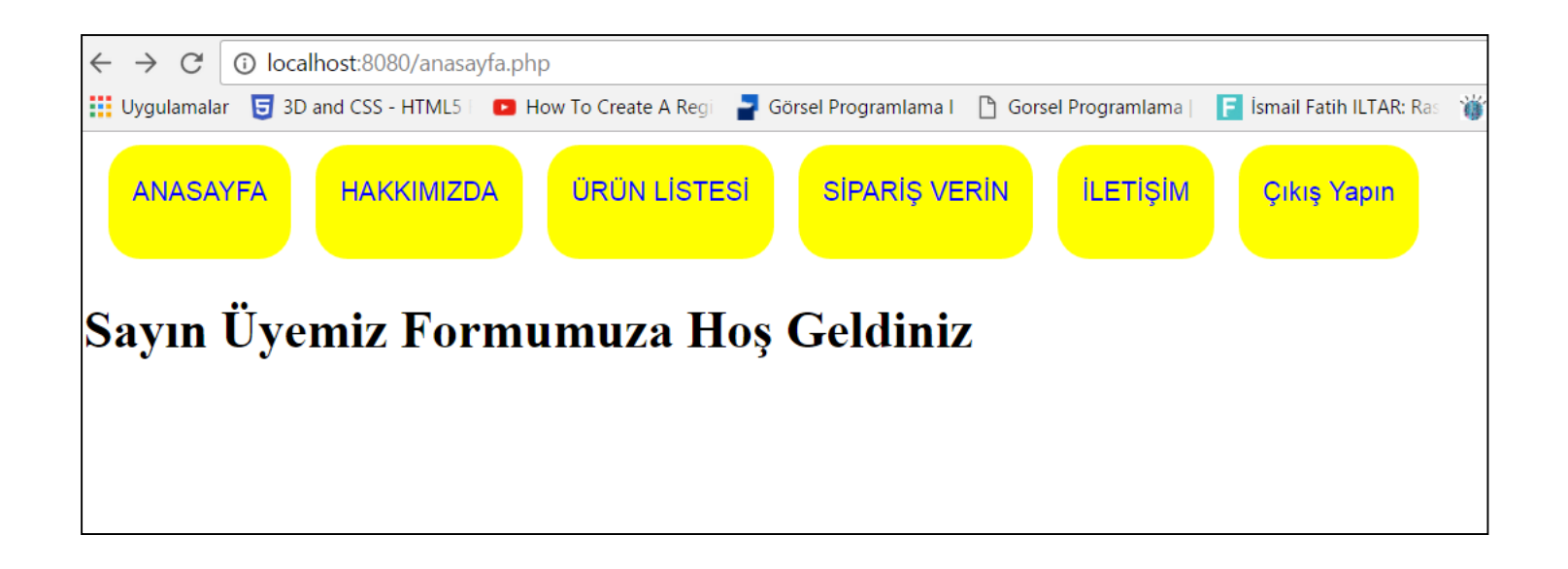

# **SESSION İşlemleri**

**Anasayfa eklediğimiz menü kodları; Bu kodları var olan ana sayfanın üst kısmına ekledim. <style>**

**a{ font-family:arial; font-size:12pt; color:blue; text-decoration:none; transition:all 0.3s; } div{ background-color:yellow; float:left; width:auto; height:50px; padding:20px 15px 0px 15px;**

**border-radius:20px; margin-left:15px; transition:all 0.3s; }**

```
div: hover{ transform: rotate(110deg); }
```

```
a:hover{ font-size:16pt; color:red; }
```

```
a:active{ font-size:14pt; color:yellow; }
```
#### **</style>**

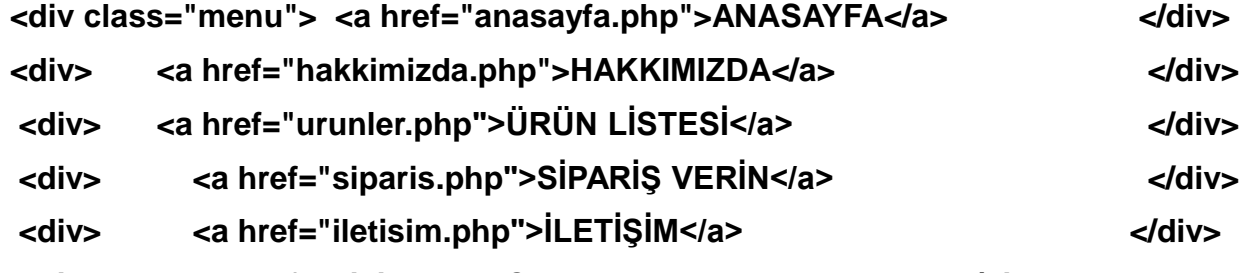

**<div> <a href="cikis.php">Çıkış Yapın</a> </div>**

**<br><br> <br><br>**

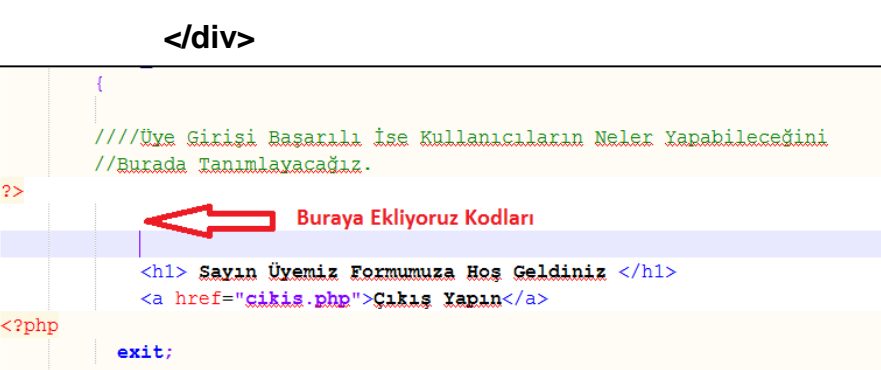

# **SESSION İşlemleri**

**Evet menüyü ana sayfaya ekledik ama daha ekleyeceğim dört sayfa daha var tüm menü kodlarını o sayfalarda eklemezsek, anasayfadan diğer sayfalara geçiş yapabiliriz, ama diğer sayfalarda menü olmadığı için bir birleri arasında geçiş yapamayız. Bu nedenle menüyü tüm sayfalara ekleyeceğiz. Menüyü tüm sayfalara kopyala yapıştır yapmak yerine bir önceki dönem anlattığım gibi yeni bir menü sayfası oluşturup o sayfayı tüm menülere yüklersek daha etkili olacaktır. Böylece menüde yapacağımız her değişiklik tüm sayfalara yansıyacak ve tek tek değiştirmek zorunda kalmayacağız. Bunun için menu.php adında bir sayfa oluşturup tüm menü kodlarını o sayfaya taşıyalım.**

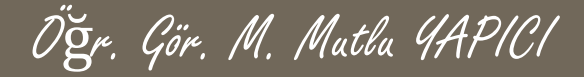

**Menü Sayfası;**

```
Estyle>
         a{ font-family: arial;
              font-size: 12pt;
              color:blue;
              text-decoration: none;
              transition: all 0.3s;\mathbf{F}div{background-color:yellow;
                  float: left;
                  width:auto;
                  height:50px;padding:20px 15px 0px 15px;
                  border-radius:20px;margin-left: 15px;
                  transition: all 0.3s; }
         div: hover {
              transform: rotate(110deg);
              \mathbf{F}a:hover{
              font-size:16pt;
              color:red;
         a:active{
              font-size: 14pt;
              color: yellow;
```
#### $-\times$ /style>

 $\mathbf{r}$ 

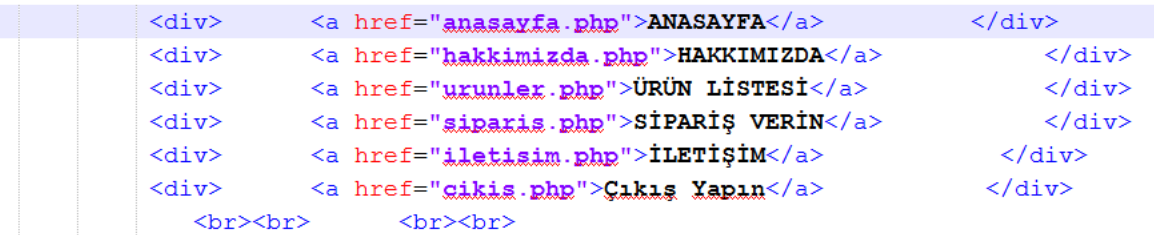

# **SESSION İşlemleri**

#### **Menü Sayfasını tüm sayfalarımızın en üstüne aşağıdaki gibi yüklüyoruz.**

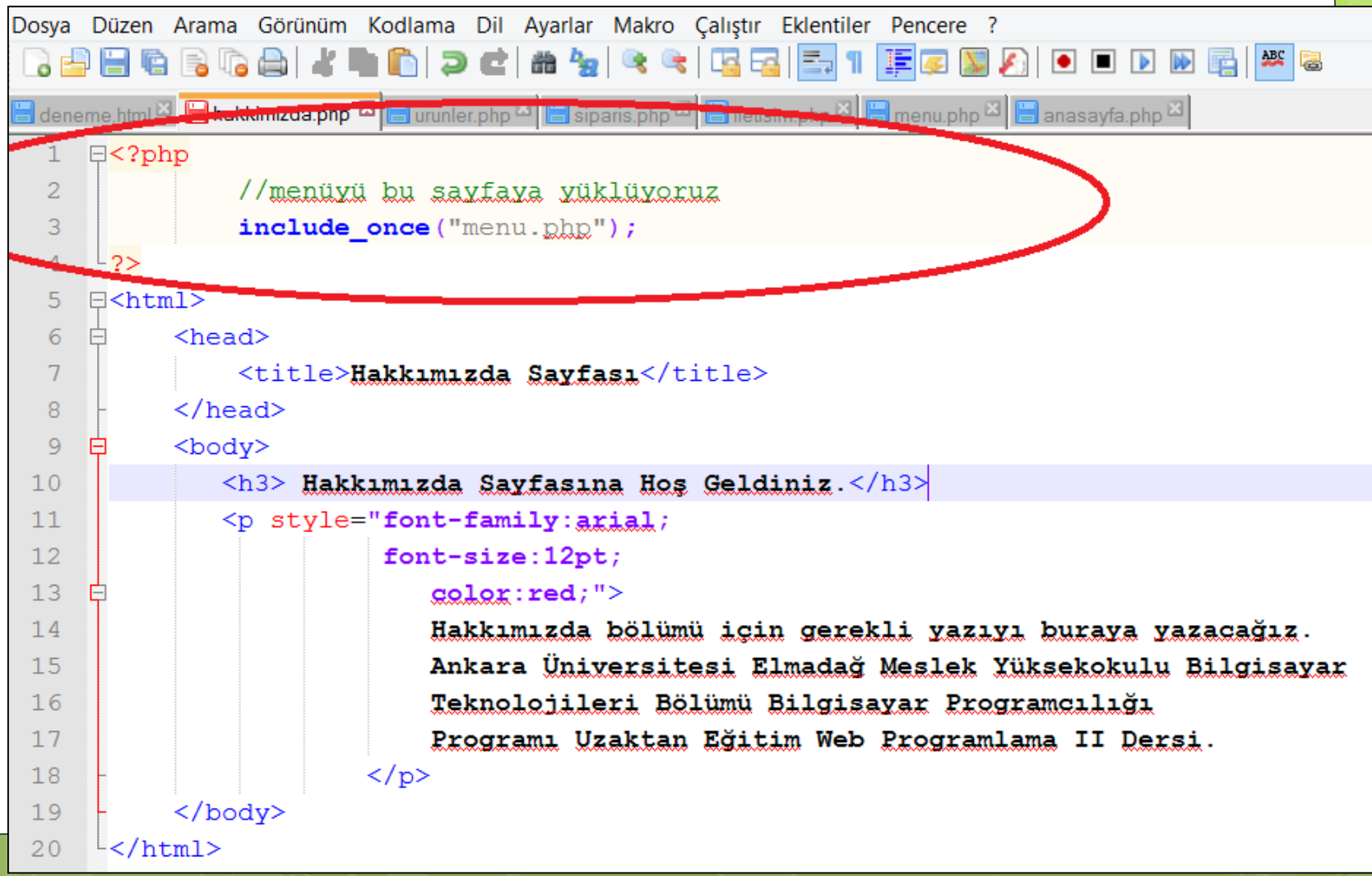

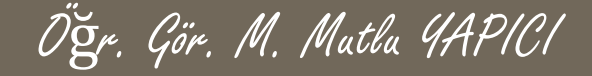

#### **Menü Sayfasını tüm sayfalarımızın en üstüne aşağıdaki gibi yüklüyoruz.**

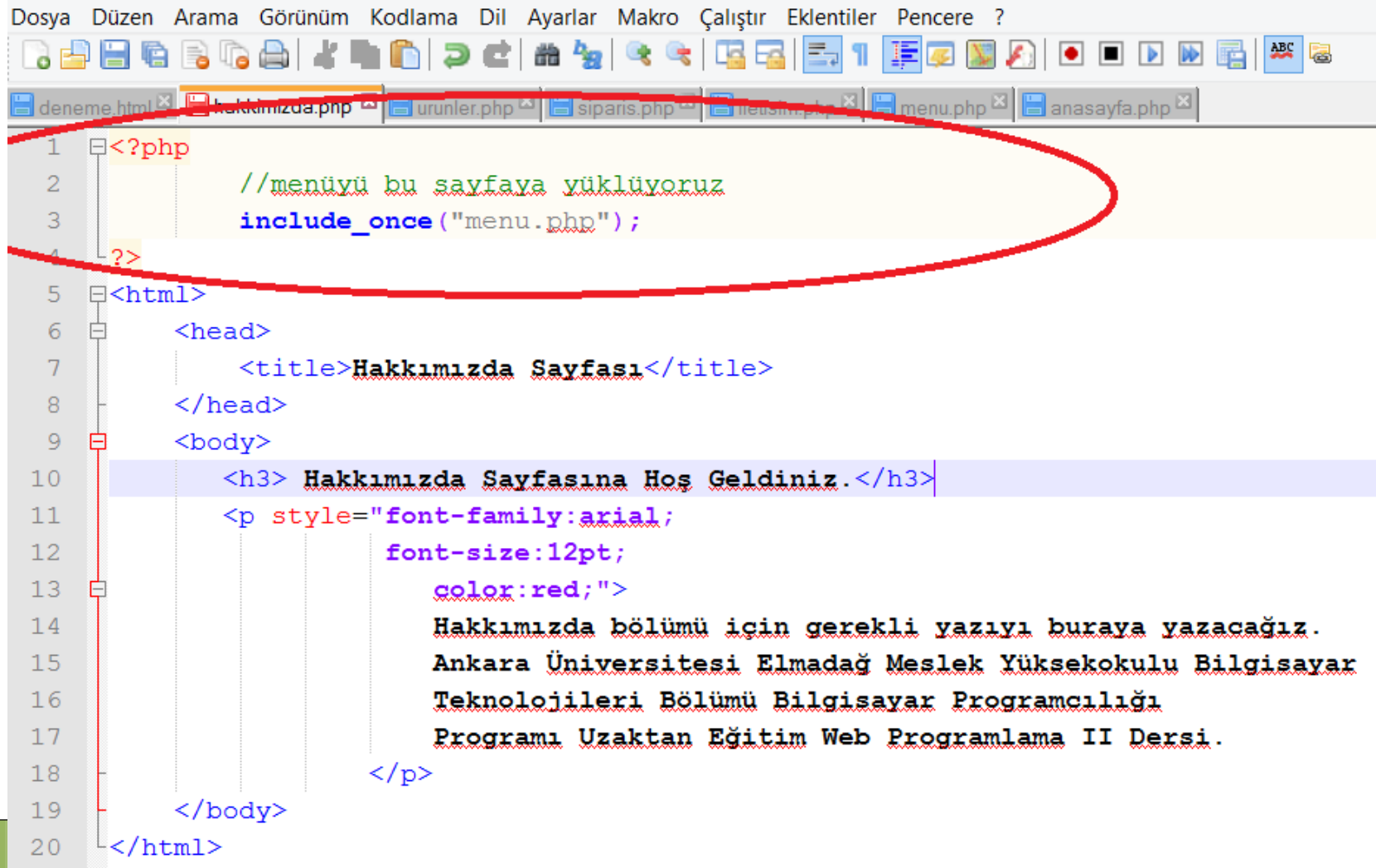

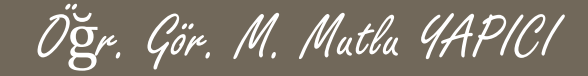

**Evet projemizin bu haliyle sadece anasayfaya üye girişi yapma kısıtı eklemiş olduk. Diğer bütün sayfalara herkes giriş yapıp içeriğini görebiliyor. Şimdi istediğim ürün listeler ve sipariş sayfalarına da üye girişi yapmayanların girişini engellemek. Bunun için oturum açılmış mı diye kontrol şartını bu sayfalara ekleyeceğiz. Eğer Oturum açılmamışsa daha önce yaptığımız gibi giriş sayfasına yönlendirecek.**

```
日<?php
     session start(); ///önce oturumu hazırlıyoruz.
     if (empty ($ SESSION ['OturmVerileri']))///oturum dosyası yar mı bakıyoruz
     {/////oturum dosyası yoksa yani üye girisi yapılmadıysa
      ///kisiye uyarı yerip giriş sayfasına yönlendiriyoruz.
         echo "<h3 style='color:red;'>Bu sayfaya Giris Yetkiniz Yok. Lütfen Üye Girisi Yapın.</h3>";
         header("refresh:3; url=uvegiris.php");exit:else{//oturum dosyası yarsa üye hala aktif mi kodtrol edelim
                 if($ SESSION['OturmVerileri']['oturumDurumu']!='Basarili')
                   ////aktif değilse yine girisi sayfasına gönderiyoruz
                     echo "<h3 style='color:red;'>Bu savfava Giris Yetkiniz Yok. Lütfen Üve Girisi Yapın.</h3>";
                     header("refresh:3; ynl=yyegi.1s.php");exist:
```
//menüyü bu sayfaya yüklüyoruz include once ("menu.ghp");

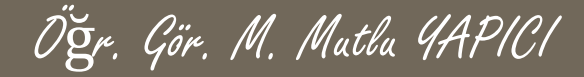

 $-2>$ 日<html>

**Bu kısmı sadece üye girişi yapanların görmesini istediğimiz her sayfaya ekleyerek sınırlama yapabiliriz.**

#### 日<?php session start(); ///önce oturumu hazırlıyoruz. if (empty (\$ SESSION ['OturmVerileri']))///oturum dosyası yar mı bakıyoruz {/////oturum dosyası yoksa yani üye girisi yapılmadıysa ///kisiye uyarı yerip giris sayfasına yönlendiriyoruz. echo "<h3 style='color:red;'>Bu sayfaya Giris Yetkiniz Yok. Lütfen Üye Girisi Yapın.</h3>"; header("refresh:3; url=uvegiris.php");  $exist:$ lelse (//oturum dosyası yarsa üye hala aktif mi kodtrol edelim if (\$ SESSION ['OturmVerileri'] ['oturumDurumu'] != 'Basarili') ////aktif değilse yine girisi sayfasına gönderiyoruz echo "<h3 style='color:red;'>Bu sayfaya Giris Yetkiniz Yok. Lütfen Üye Girisi Yapın.</h3>";  $header("refresh:3; url=uvegiris.php");$  $exist:$ //menüyü bu sayfaya yüklüyoruz include once ("menu.ghg");

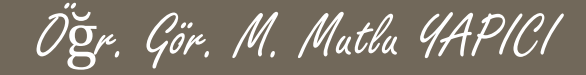

**Sessionları kullanarak üye girişi işlemlerini yaptık peki ama bu projeyi bir adım daha ilerletip, sayfalara göre yetkilendirme işlemlerini nasıl yapabiliriz.**

**Örneğin; bir sayfaya Yönetici giriş yaptığında farklı menüler görsün, Moderatör giriş yaptığında farklı ve Normal üyeler giriş yaptığında farklı menüler görsün. Bunu nasıl yapabiliriz?**

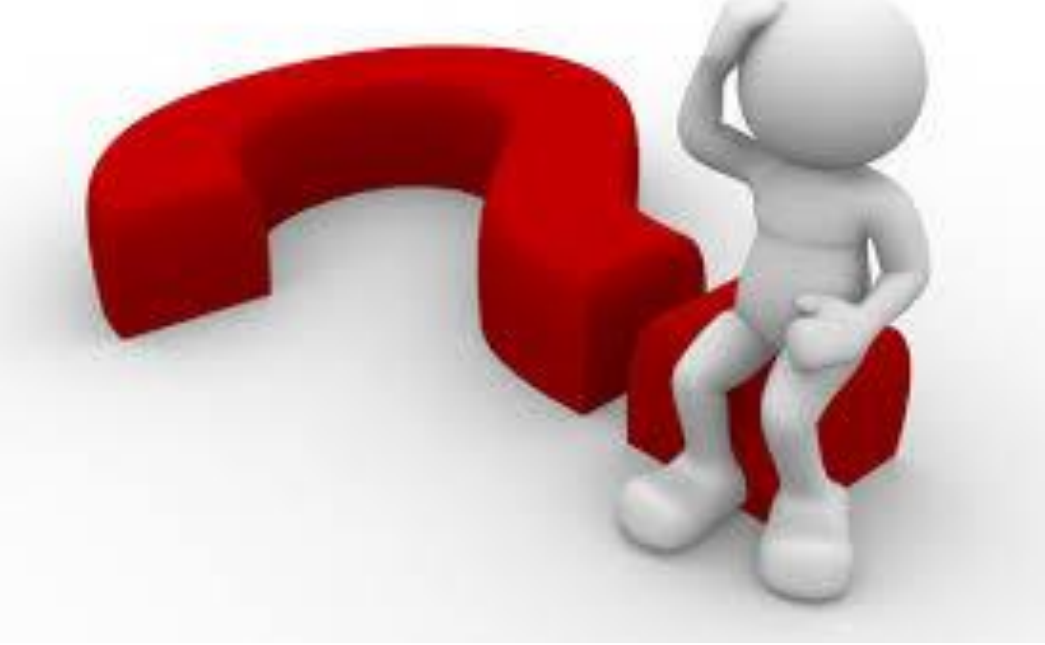

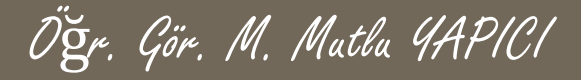

### **KAYNAKLAR**

- **o** Internet ortamı
- o PHP ve AJAX Haydar TUNA
- A'dan Z'ye PHP Rıza ÇELİK

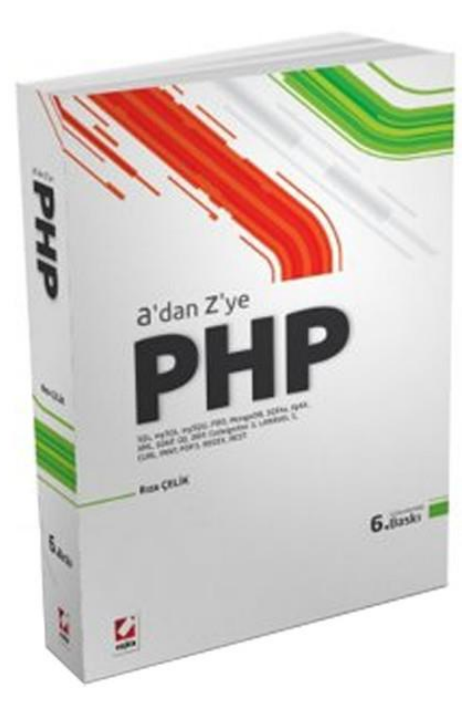

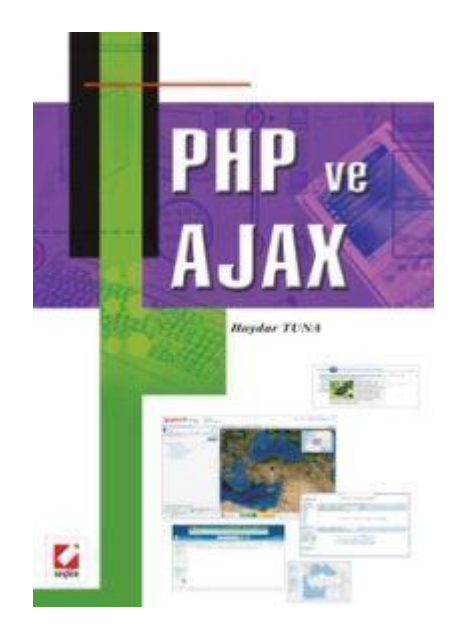